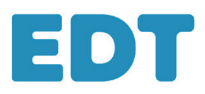

# **MEMO METODOLOGICO 2023**

### **Installate EDT 2023 dal nostro sito web**

*EDT Monoposto* o *EDT Server + EDT Client su ogni postazione utente*  in versione Rete.

### **Registrate la licenza**

### **Create la base dati**

- **A partire da una base dati vuota**: inserendo i dati, importandoli da un file di testo o una tabella, oppure incollandoli direttamente in EDT.
- **A partire dalla base dati dell'anno precedente**: per recuperare tutti i dati e i vincoli.

### **Completate la base dati**

- **Recuperate altri dati dall'anno precedente** (password delle risorse, recapiti del personale, modelli di lettere, ecc.).
- **Create dei gruppi di aule** per lasciar scegliere a EDT l'aula dell'attività.
- •**Importate gli alunni**, soprattutto negli istituti secondari, per pianificare orari personalizzati o programmare i recuperi.

### **Inserite i parametri**

- •**Il calendario** per tenere conto delle vacanze.
- **La mezza giornata** per il calcolo delle mezze giornate libere.
- **Gli intervalli** se alcune attività non devono essere piazzate a cavallo o per visualizzarli sulle griglie.
- **Gli orari** per visualizzare l'ora giusta nelle griglie e sulle attività.
- •**I periodi** se l'orario cambia in base ai quadrimestri o per gestire orari provvisori.

### **Inserite i vincoli legati ai docenti alle classi, alle materie o alle aule**

- •**Indisponibilità**: per vietare alcune fasce orarie.
- **Vincoli:** per soddisfare delle richieste (massimo di ore giornaliere, ecc.).
- **Preferenze:** per privilegiare alcune fasce orarie se possibile.

#### *Risparmiate tempo con le scorciatoie da tastiera!*

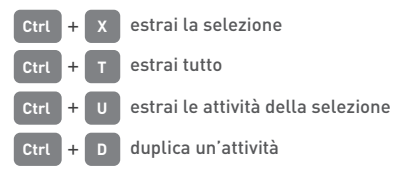

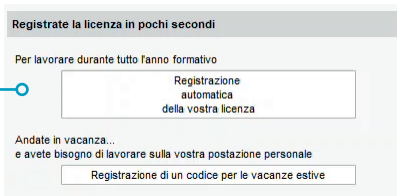

*In versione Rete o Monoposto, installate EDT Monoposto su una postazione supplementare durante le vacanze estive.*

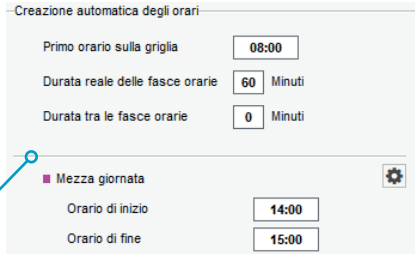

*Quando la griglia oraria è stata configurata con i parametri della mensa e degli intervalli utilizzate l'assistente per inserire gli orari.*

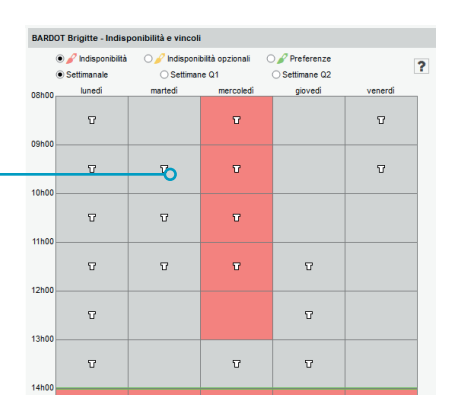

*Limitate al massimo le indisponibilità per ottenere degli orari di qualità.*

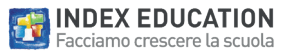

## **Create le attività**

associando tutte le risorse che devono lavorare insieme su una stessa fascia oraria. In realtà, un'attività corrisponde a una o più lezioni:

- una lezione se il docente ha tutta la classe;
- più lezioni quando ogni docente ha una metà classe;
- più lezioni quando ogni docente ha un raggruppamento i cui studenti provengono da classi diverse.

### **Dettagliate le attività complesse**

Per avere orari personalizzati è necessario specificare chi vedrà chi in quale aula ed indicare, se necessario, come lavora ogni gruppo di alunni.

### **Verificate la fattibilità dell'orario**

lanciando l'analisi dei vincoli.

### **Procedete con la pianificazione dell'orario**

- **Step 1**: piazzate e bloccate le attività il cui orario è già definito.
- **Step 2**: estraete una serie di attività.
- **Step 3**: lanciate un piazzamento.
- **Step 4**: risolvete tutti gli scarti.
- **Step 5**: fate una copia della base dati.

Da ripetere per ogni serie di attività, piazzando le più complesse per prime:

- Le attività dei laboratori e palestre
- > Le altre attività complesse
- Le attività >1h

}<br>}<br>}

Le restanti attività

### **Lanciate l'ottimizzazione degli orari**

per almeno una notte, per migliorare tutti gli orari.

### **Assegnate automa**

se avete utilizzato i gruppi di aule.

### **Divulgate gli orari**

in stampa, via e-mail e pubblicandoli con EDT.net.

### **Visualizzate gli orari in tempo reale**

con EDT.net, in aggiunta al cloud, per mantenere alunni, genitori e docenti sempre aggiornati in tempo reale, via Web e App su smartphone scaricabile da ogni store.

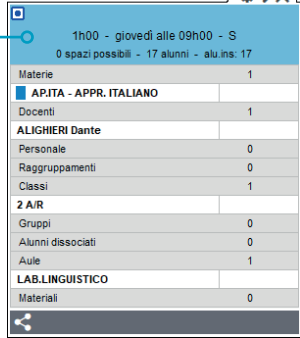

*Si parla di attività complessa quando un'attività con una materia generica corrisponde a più lezioni.*

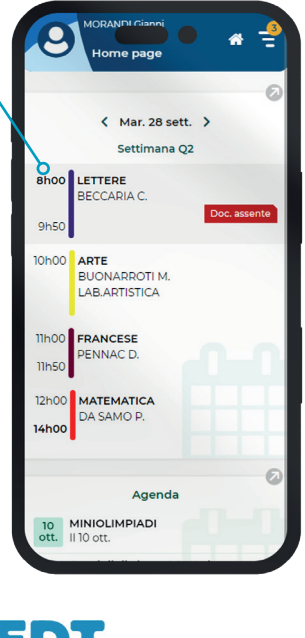

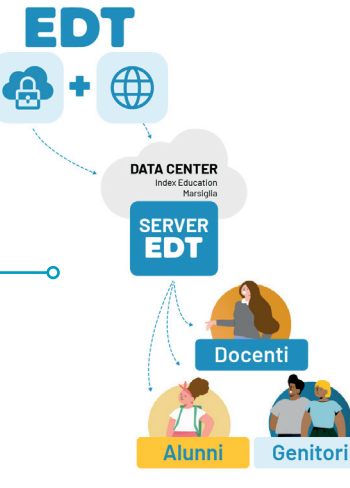

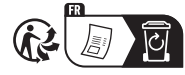

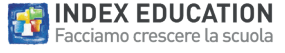

 $\sqrt{Q+X}$